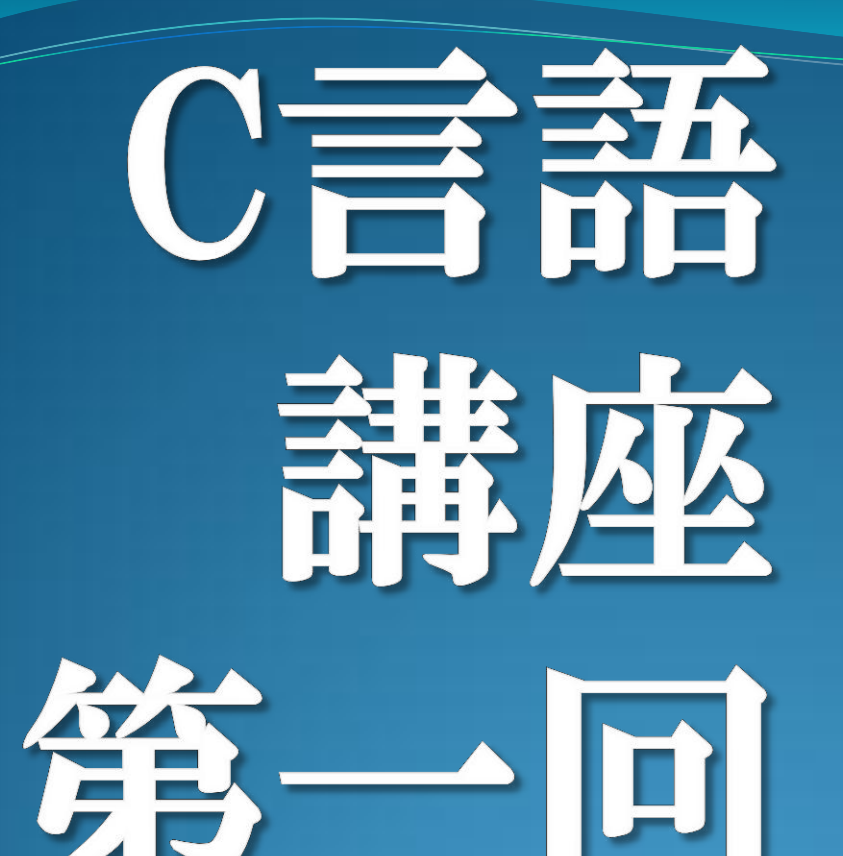

## 入出力(printf,scanf) int char型 四則演算

### 開発環境設定

● 1.Microsoft Visual studio 2012 C++を起動。

- 2.「ツール」⇒「設定」⇒「上級者用の設定」
- 3.「新しいプロジェクト」⇒「win32コンソールアプリ ケーション」を選択。

• 4.「次へ」⇒「空のプロジェクト」にチェック⇒「完了」

## 新規ソースファイルの作成

#### ● 1.「ソースファイル |フォルダを右クリック。

#### ● 2.「追加」⇒「新しい項目」を選択。

● 3.「C++ファイル」を選択し、名前をつけ、「追加」を 選択。

## 文字を出力してみよう

```
#include <stdio.h>
```

```
int main(){
       printf("Hello World¥n");
}
```
### 「デバッグ」⇒「デバッグなしで開始」で実 行(ctrl+F5)

### 表示結果

Hello World 続行するには何かキーを押してください . . .

と表示されるはずです。 表示されなかった場合はプログラムを見直してください。 ┗例)「;」が抜けていないか、includeの前に#を付け忘れて いないかなど・・・

見直してもわからない場合は先輩に聞いてください。

ソースの解説

● #include<stdio.h>やint main()は別の講義で説明する ので、今はテンプレとして覚えておいてください。

● printfとは""で囲まれた文字、または文字列を出力す るものです。

printf("ここの文字 (文字列) を出力");

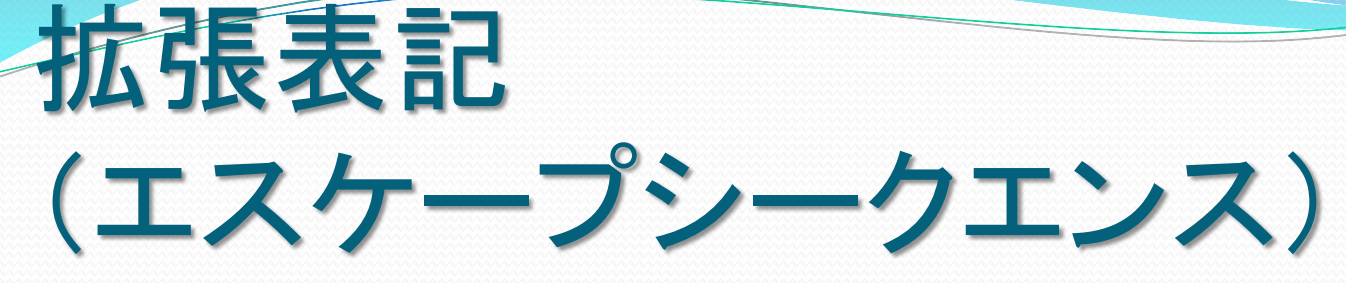

- "¥n"のことを拡張表記またはエスケープシークエンスとい います。
- 拡張表記とはプログラミング言語で、特別な文字を表す 表記のことです。
- ●拡張表記は"¥n"の他にもいろいろあります。

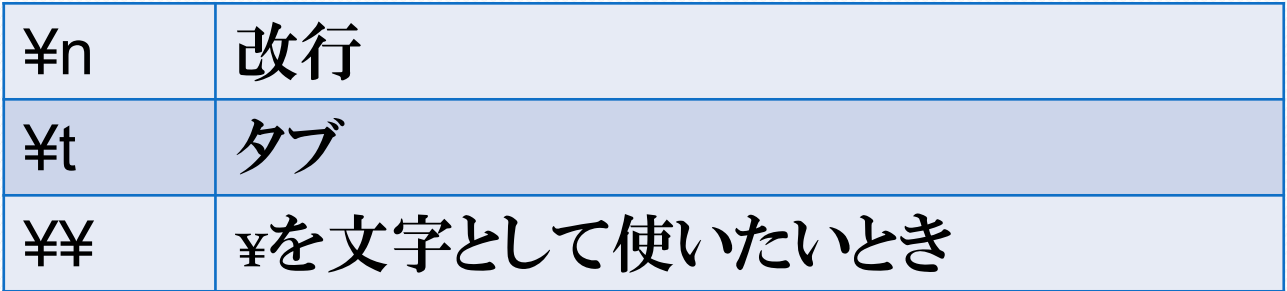

etc…

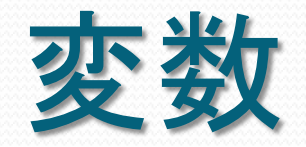

- 変数を使うためには事前に宣言をしないといけません。
- 変数とは、数字などを入れておくための箱のようなもの であり、宣言した型によって入れられるものが変わりま す。
- 後にある例では a を整数を入れるための変数として使 いたいので、 int a; と事前に宣言しています。
- 変数の型には次のようなものがあります。

## 変数の基本型

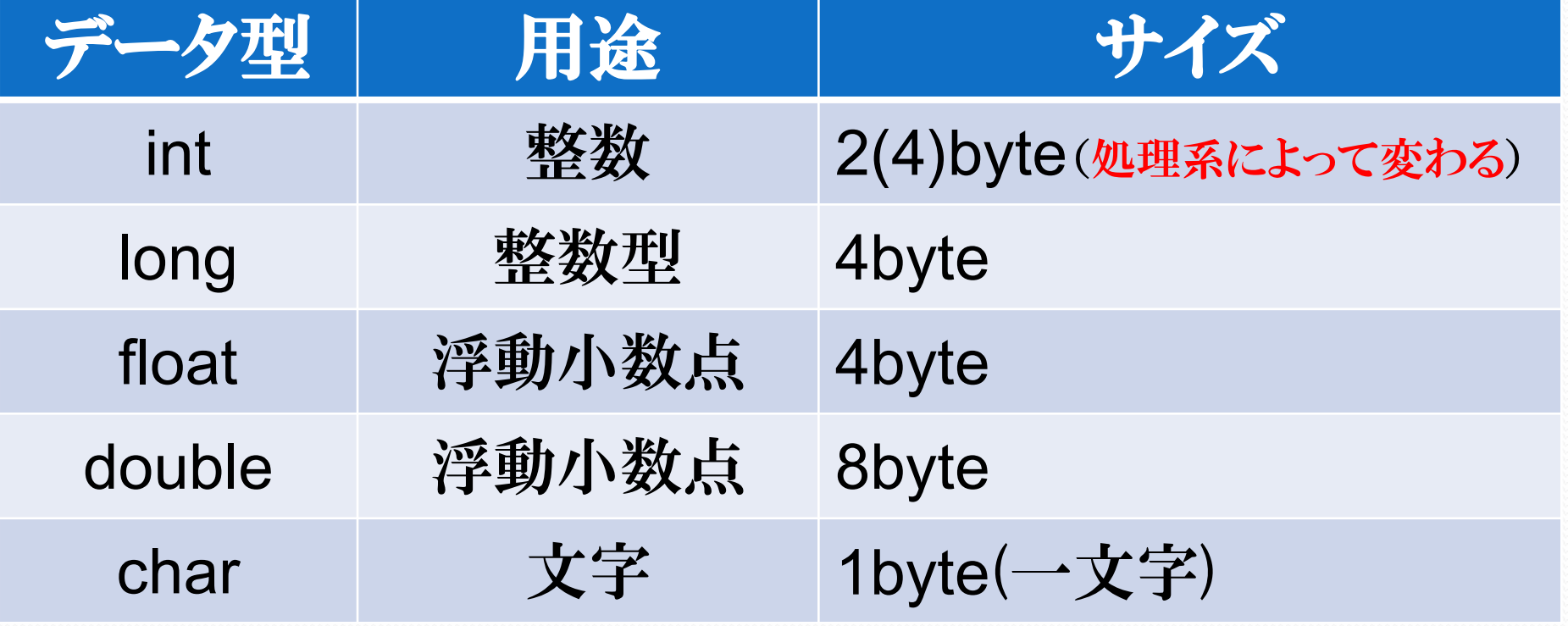

## 変数と変換指定子

```
#include <stdio.h>
int main(){
    int a; 2000 //aという名前の箱を作る(宣言)
    a = 10; インコンコンコンコンコンティングコンティングの箱に10を入れる
    printf("a = %d",a); //その中身を10進数で表示
}
```
### 表示結果

### $a=10$ 続行するには何かキーを押してください ...

と表示されるはずです。 表示されなかった場合は、さっきのようにプログラムを 見直してください。

## 変換指定子

- "%d"のような"d"のことを変換指定子と呼びます。
- 文字以外のものを文字に変換する機能を持ってい て、その機能は"%"に続く文字によって異なります。

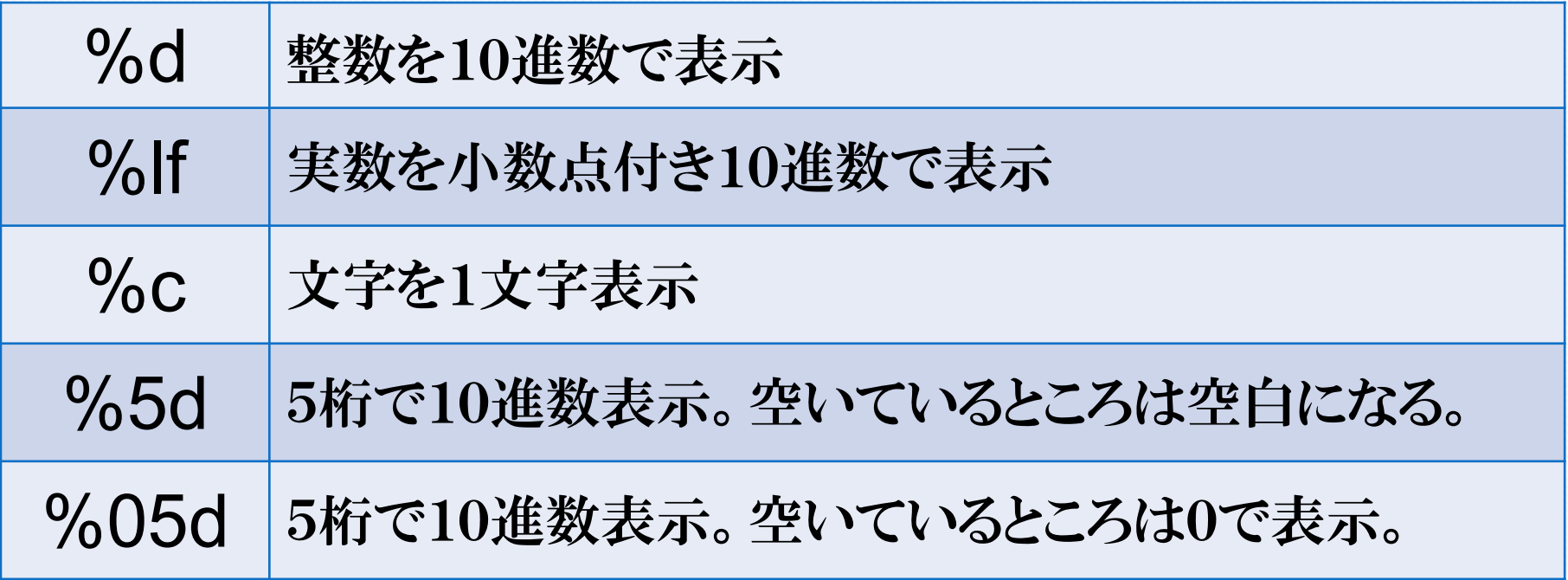

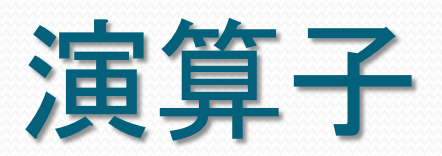

#### 加減演算子

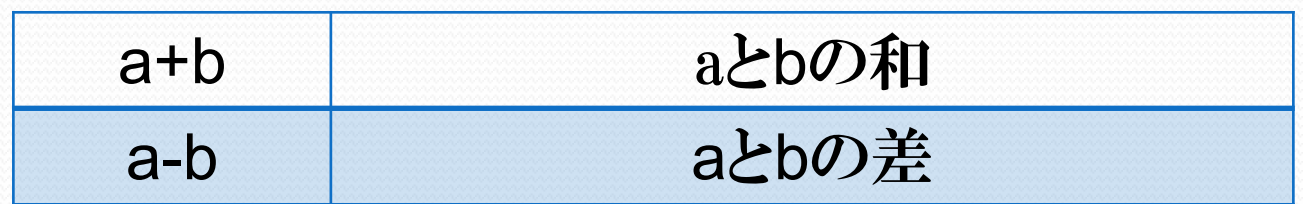

#### 乗除演算子

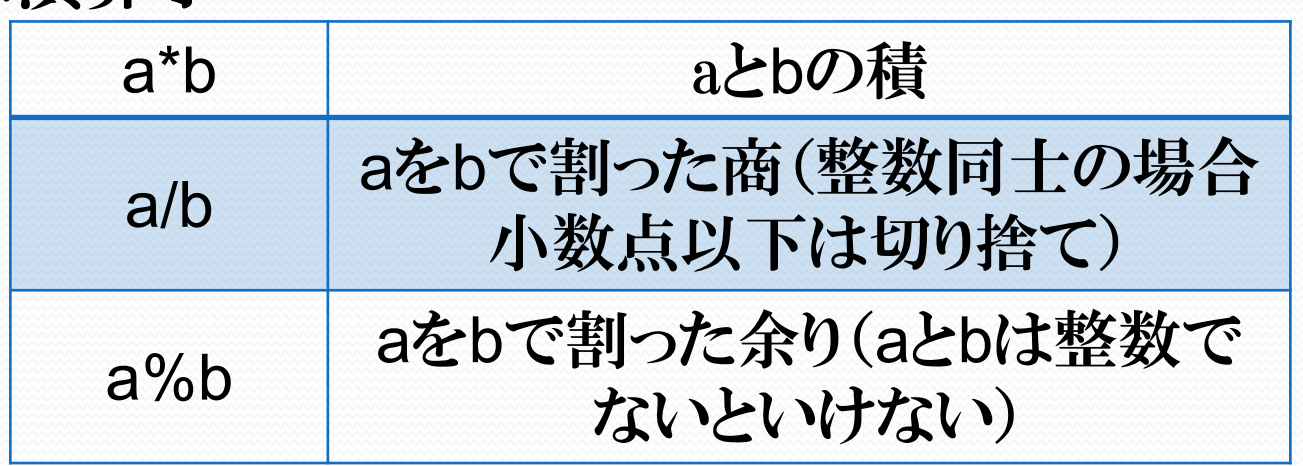

## 演算子

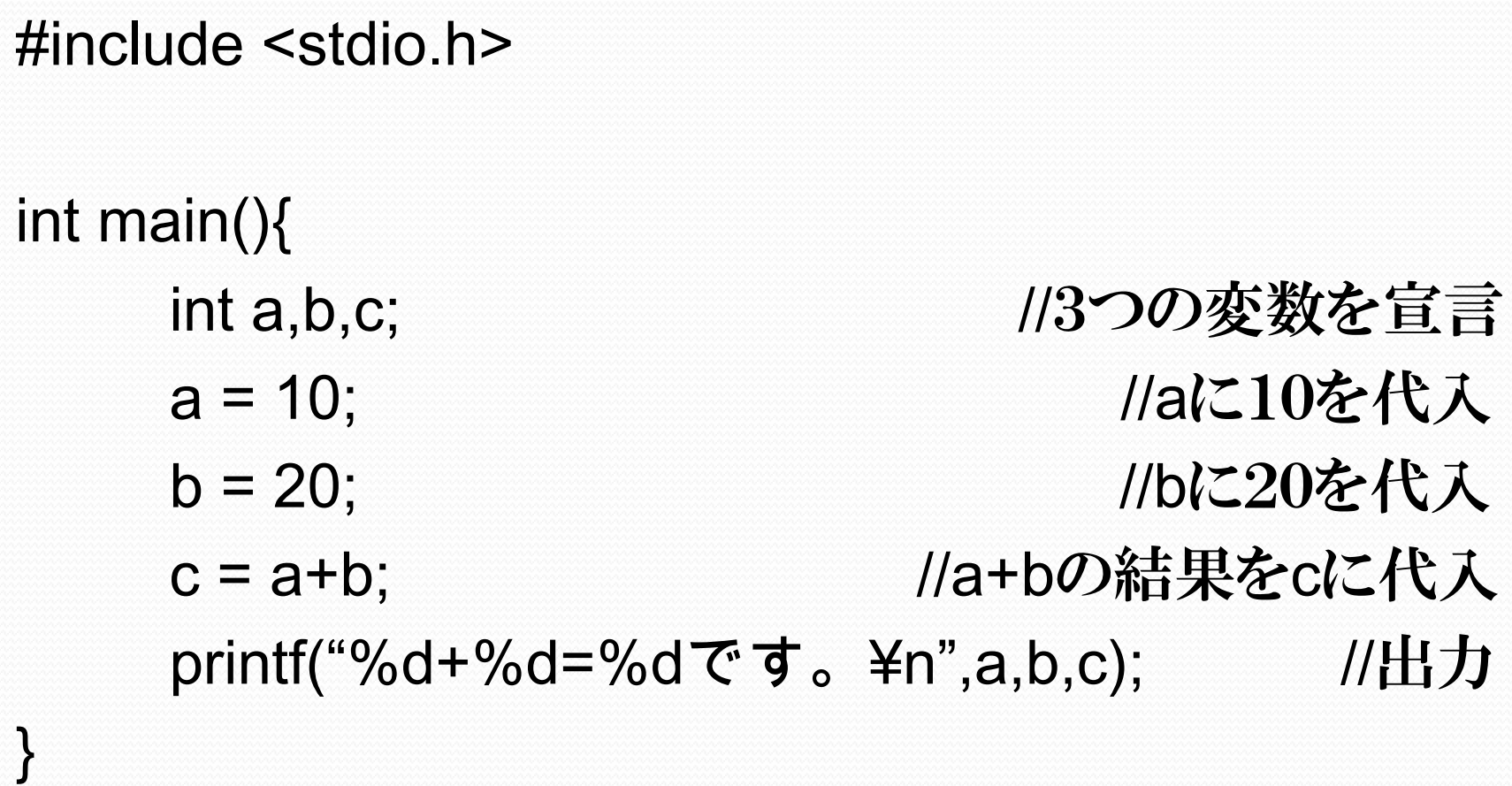

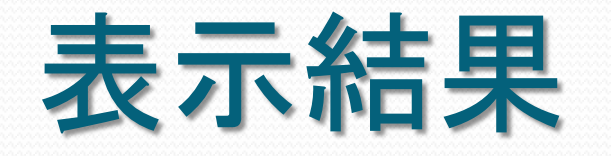

### 10+20=30です。 続行するには何かキーを押してください ...

#### と表示されるはずです。

入力 #include <stdio.h> int main(){ int a; //aという変数を宣言 printf("整数を入力してください⇒"); scanf("%d",&a); //入力内容をaに代入 printf("入力した数字は%dです。¥n",a); //10進数表示 }

#### コンソール画面に数字を入力する画面が出るので、 好きな数字を入力してください。

### 表示結果

### 整数を入力してください⇒10 入力した数字は10です。 続行するには何かキーを押してください . . .

### これは10を入力した例です。

### ソースの解説

scanf・・・ キーボードから数値などを読み込むために用 いる関数です。

printfと似ていますが "&" をつけることに注意してください。 "&" に関してはポインタの回に学ぶので、今はテンプレとし て覚えておいてください。

scanf("%d",&a); ↑はキーボードから10進数を読み込んで、その値 をaに入れるという意味です。

### **Character型**

#include <stdio.h>

int main(){ char a; //aという文字用の変数を宣言 printf("1文字入力してください⇒"); scanf("%c",&a); //入力された文字をaに代入 printf("入力された文字は「%c」です。¥n",a); //文字を出力 }

コンソール画面に文字を入力する画面が出るので、好きな文字を入 力してください。(ひらがなや漢字などの2byte文字は不可)

### 表示結果

## 1文字入力してください⇒x 入力された文字は「x」です。 続行するには何かキーを押してください ...

#### これはxを入力した例です。

### Character**型**

● int型は整数を入れるための変数ですが、文字を入れる ためにはchar型を使います。

char  $c = 'a'$ ;

文字を表すためには「'」を使います。また、1文字しか表せ ません。

### 演習1

もしもし。 こんにちは。

それでは。

### と表示されるプログラムを作ってみてください。 ただし、printfを使うのは1回のみ!

### 演習2

### 2つの変数を用意して、それらにscanfで10進数 を入力してから、

 $a+b$   $a-b$   $a*b$   $a/b$   $a\%b$ を画面に表示させてください。 (ただし、bが0であることを考慮しなくてよい。 また、%を文字で表示する場合は%%と書く。)

注)次のページに答 えがあります。

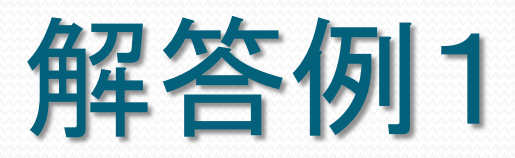

```
#include <stdio.h>
int main(){
    printf("もしもし。¥nこんにちは。¥n¥nそれ
では。¥n");
}
```
### 解答例2

```
#include <stdio.h>
```
}

```
int main(){
       int a,b;
       printf("a="); scanf("%d",&a);
       printf("b="); scanf("%d",&b);
       printf("a+b=%d¥n",a+b);
       printf("a-b=%d¥n",a-b);
       printf("a*b=%d¥n",a*b);
       printf("a/b=%d¥n",a/b);
       printf("a%%b=%d¥n",a%b);
```
# お疲れ様でした。